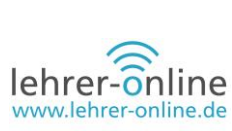

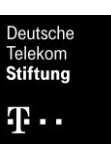

# **Der App-Hefter© – das Nachschlagewerk für den digitalen Unterricht**

# **Autorenteam**

*Svenja Hansen, Florian Britschin, Peter Minch und Robin Plonus waren zur Zeit der Erstellung des Beitrags Referendare für das Berufsschullehramt mit der Fachrichtung Wirtschaft und Verwaltung. Sie sind mittlerweile als verbeamtete Lehrkräfte in Schleswig-Holstein tätig.*

*Knut Dombergen ist Oberstudienrat am Regionalen Berufsbildungszentrum Wirtschaft der Landeshauptstadt Kiel (RBZ). Er unterrichtet die Fächer Wirtschaft und Informatik.*

# **Zusammenfassung**

*Dieser Fachartikel stellt verschiedene Apps vor, die sich für den Einsatz im Unterricht eignen. Anhand des SAMR-Modells wird erläutert, wie diese Apps Lehr- und Lernprozesse bereichern können. Der Beitrag entstand im Rahmen des von der Deutschen Telekom Stiftung geförderten Projekts "Berufsschule digital".*

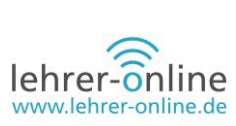

# Inhalt

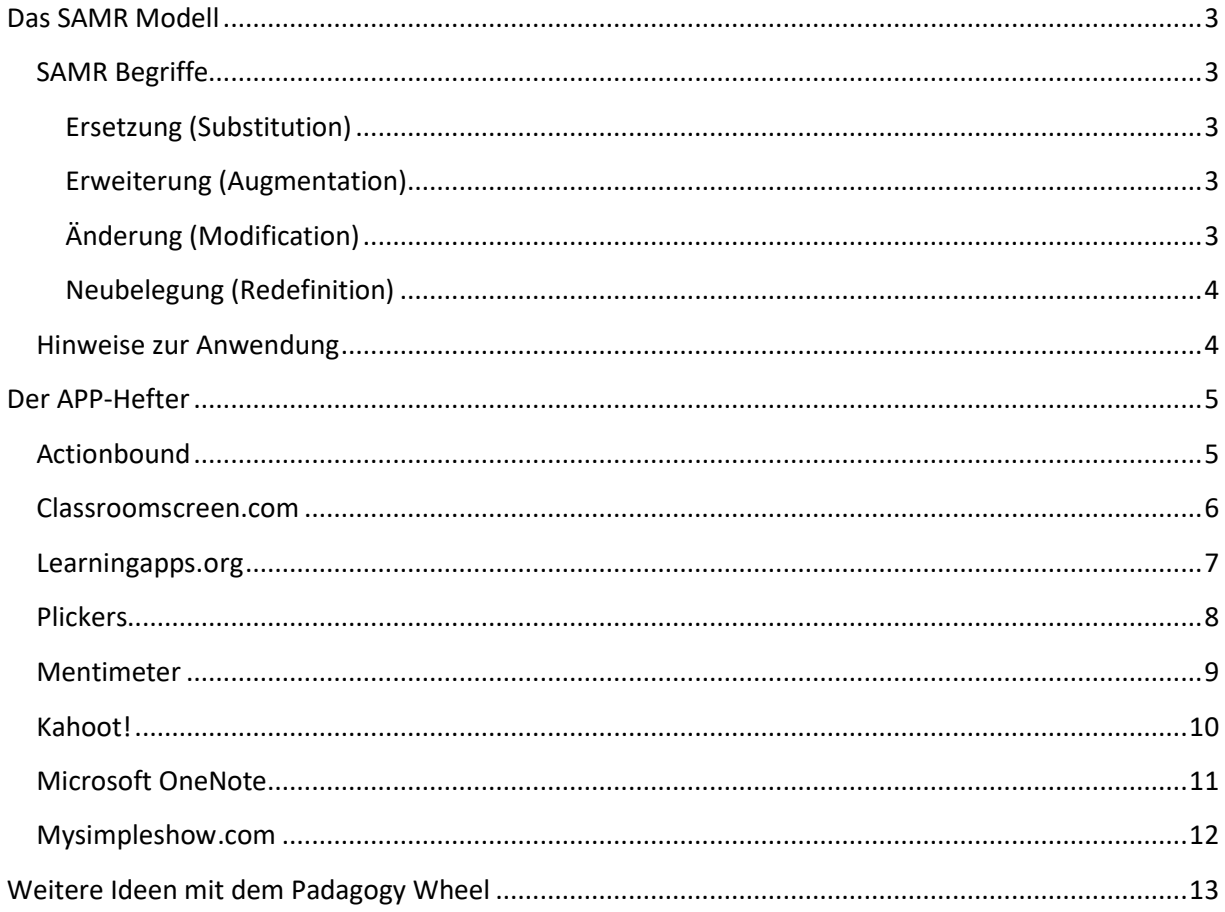

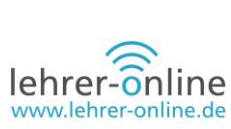

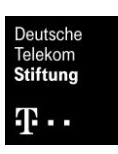

# <span id="page-2-0"></span>**Das SAMR-Modell von Puentedura**

#### **Definition**

# **Quelle: Universität Paderborn, Wilke, Zugriff 27.6.2019 <http://homepages.uni-paderborn.de/wilke/blog/2016/01/06/SAMR-Puentedura-deutsch/>**

"Das SAMR Modell eignet sich, um Lehrenden, die eher auf analoge Lehrmittel zurückgreifen, die Vorzüge digitaler Werkzeuge näherzubringen. Am Modell lässt sich erklären, wie die Bearbeitung und Gestaltung von Aufgaben durch technische Hilfsmittel verbessert werden können. Dazu wird zunächst die Nutzung grundlegender technischer Funktionen eingeführt und danach die Möglichkeit einer Umgestaltung von Aufgaben gezeigt. Lehrende können so auf einer niedrigen Stufe einsteigen und bei Bedarf den Technologieeinsatz für die Gestaltung ihrer Aufgaben erhöhen."

#### <span id="page-2-1"></span>**SAMR-Begriffe**

#### **Quelle: Universität Paderborn, Wilke, Zugriff 27.6.2019 <http://homepages.uni-paderborn.de/wilke/blog/2016/01/06/SAMR-Puentedura-deutsch/>**

#### <span id="page-2-2"></span>**Ersetzung (Substitution)**

"Auf der untersten Ebene wird mit der einfachen **Ersetzung (Substitution)** *analoger Aufgaben/Materialien durch digitale Repräsentationen* begonnen. Als Beispiele führt Puentedura das Lesen von digitalisierten Texten oder die Nutzung vom Computer anstelle einer Schreibmaschine auf. Dies bringt noch keine funktionalen Verbesserungen mit sich, allein die Repräsentation bzw. das Medium ändert sich. Auf dieser Ebene kann der Umgang mit digitalen Medien geübt werden. Außerdem stehen digitale Inhalte zur weiteren Verwendung zur Verfügung."

#### <span id="page-2-3"></span>**Erweiterung (Augmentation)**

"Eine *Verbesserung (Enhancement)* wird auf der zweiten Ebene **Erweiterung (Augmentation)** sichtbar. Grundfunktionen, wie z. B. eine Rechtschreibprüfung oder das Ausschneiden und Ersetzen von Inhalten können genutzt werden. Ebenso spielt die Integration von Technologien eine Rolle. Multimedia-Inhalte (textuell, auditiv, visuell) können verlinkt und eingebettet werden. Puentedura nennt in Vorträgen auch das Erstellen von digitalen Karten und eine Kombination mit interaktiven Zeitlinien. Dies stellt eine funktionale Verbesserung dar, die mit rein analogem Arbeitsmaterial nur eingeschränkt möglich ist. Lernende könnten auf dem herkömmlichen Wege ein Wörterbuch hinzuziehen, Inhalte abschreiben oder verschiedenfarbige Karten auf einem Plakat befestigen."

#### <span id="page-2-4"></span>**Änderung (Modification)**

"Der Bereich der *Umgestaltung (Transformation) von Aufgaben* beginnt auf der Ebene der **Änderung (Modification).** Aufgaben, die auch analog gestellt werden könnten, werden so umformuliert, dass eine digitale Unterstützung erforderlich ist und deren Vorzüge explizit von Lernenden genutzt werden sollen. Beliebige zur Verfügung stehende Soft- und Hardware kann Einsatz finden. Puentedura zählt exemplarisch die Integration von Kommunikationswerkzeugen (E-Mail), Tabellenkalkulationen, grafische Darstellungen sowie textuelle, visuelle und auditive Werkzeuge auf. In den Vordergrund kann hier auch der soziale Aspekt rücken. Das gegenseitige Kommentieren von Blog-Beiträgen und die sich ergebene Diskussion kann zum Aufbau von gemeinsamem Wissen genutzt werden. Im Fokus steht hier die Neugestaltung von Aufgaben unter Einbeziehung der technischen Möglichkeiten. Die Umsetzung wird Lehrenden über das Ausarbeiten konkreter Aufgaben überlassen."

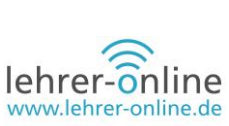

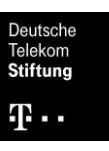

#### <span id="page-3-0"></span>**Neubelegung (Redefinition)**

"Aufgaben, die *ohne technologische Unterstützung nicht möglich wären,* sind Teil der Ebene der **Neubelegung (Redefinition)**. Anstelle vom Schreiben von Essays kann beispielsweise das digitale Storytelling gewählt werden. Dabei sind keine eintönige PowerPoint-Präsentationen gemeint, bei denen sich von Folie zu Folie gehangelt wird, sondern zum Beispiel eine Kombination von Bildern und Videos, mit denen eine Geschichte der persönlich am spannendsten wahrgenommenen Eindrücke und Informationen erzählt wird. Auch Werkzeuge zur Visualisierung schwer verständlicher Inhalte können hier genutzt werden."

<span id="page-3-1"></span>**App-Hefter: Hinweise zur Anwendung des SAMR-Modells**

Um eine Strukturierung zu ermöglichen, werden die Apps

- den verschiedenen Stufen des SAMR-Modells zugeordnet und
- die einzelnen Apps in ihrer Anwendbarkeit kurz vorgestellt.

Bei der Zuordnung zum SAMR-Modell wird erkennbar, dass viele der Tools lediglich der Stufe 2 zuzuordnen sind. Damit ist der didaktische Mehrwert nicht viel größer als bei der analogen Version. Andererseits bedeutet es, dass der Unterricht nicht extrem geändert werden muss und Bewährtes weiter angewendet werden kann. Trotzdem lassen die Tools einen didaktischen Mehrwert erkennen, der genutzt werden kann. So können Lehrkräfte langsam an die Digitalisierung im Unterricht herangeführt werden.

Anregung aus der Quelle[: https://www.digi-teach.de/praxis-anwendung](https://www.digi-teach.de/praxis-anwendung)

Im Rahmen von Unterrichtsübungen wurden einige Apps beschrieben und auf ihre Wirksamkeit in der unterrichtlichen Praxis getestet. Das Ergebnis ist ein kleiner App-Hefter, der den Kolleginnen und Kollegen den Einstieg in die verschiedenen Stufen des digitalen Lernens näherbringen soll. Alle Apps des kleinen App-Hefters waren zum Zeitpunkt der Erprobung kostenfrei zu bekommen. Wer weitere Anregungen für den Unterricht wünscht, wird beim Padagogy Wheel bestimmt fündig (siehe unten).

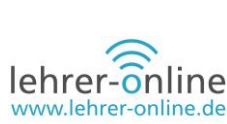

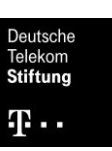

# <span id="page-4-0"></span>**Der APP-Hefter**

# <span id="page-4-1"></span>**Actionbound**

# **Was ist das?**

Actionbound ist eine interaktive App, die vielfältig nutzbar ist und sich zur spielerischen Vermittlung von Lerninhalten in Bildung und Ausbildung eignet. Die sogenannten Bounds ermöglichen es, den Unterricht zu einer multimedialen Erlebnistour zu machen.

# **Bezug zum SAMR-Modell**

Stufe 1 Substitution - Ersetzung Stufe 2 Augmentation - funktionale Erweiterung

# **Wofür kann ich es einsetzen?**

Für die Gestaltung der Bounds stehen verschiedene Tools zur Verfügung. Diese Tools ermöglichen eine große Bandbreite an Einsatzmöglichkeiten. Der Kreativitätsind somit keine Grenzen gesetzt. Beispielsweise lassen sich damit ein Schulrundgang organisieren oder Ausstellungen der Schülerinnen und Schüler upgraden, indem vertiefende Aufgaben gestellt werden und die Schülerinnen und Schüler gleichzeitig mithilfe der App ein Feedback erhalten.

Weitere Tools:

- Quiz erstellen
- Arbeiten mit QR-Codes
- Umfragen und vieles mehr

#### **Was brauche ich dafür?**

- PC, Laptop oder Tablet zum Erstellen der Bounds
- Smartphone oder Tablet zur Durchführung (Achtung: nur Android und iOS)
- eine stabile Internetverbindung

- 1. auf www.actionbound.com gehen und einen Account erstellen
- 2. auf "neuen Bound erstellen" klicken und individuelle Eingaben tätigen
- 3. im Hauptmenü auf Inhalt klicken und den Bound erstellen
- 4. auf das Pluszeichen klicken und gewünschtes Tool einfügen
- 5. nach Fertigstellung zurück zum Hauptmenü kehren
- 6. Start-Anleitung drucken
- 7. die Schülerinnen und Schüler die App herunterladen lassen, Start-QR-Code scannen lassen und loslegen
- 8. Auswertung durch das Hauptmenü möglich

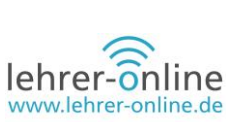

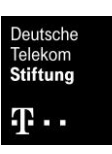

#### <span id="page-5-0"></span>**Classroomscreen.com**

#### **Was ist das?**

Classroomscreen.com ist eine Seite, auf der man verschiedene interessante Hilfen für die Steuerung der Klasse findet. Einmal erklärt, haben diese einen hohen Wiedererkennungswert für die Schülerinnen und Schüler und lassen sich vielfältig und unkompliziert im Unterricht einsetzen. Der Einsatz muss nicht aufwendig vorbereitet werden. Es handelt sich eher um Hilfen, welche auch im laufenden Unterricht schnell und spontan eingesetzt werden können.

#### **Bezug zum SAMR-Modell**

Stufe 1 Substitution - Ersetzung und Stufe 2 Augmentation - funktionale Erweiterung

#### **Wofür kann ich es einsetzen?**

- Bilder oder Texte zeigen und schreiben
- zufällige Namen auswählen
- Lautstärke im Klassenraum messen und den Lautstärkepegel visualisieren
- Links in QR-Codes umwandeln
- Arbeitsphasen visualisieren
- Ampelfunktion
- Uhrzeit
- Timer

#### **Was brauche ich dafür?**

- Laptop oder Tablet
- Beamer und Verbindung zum Beamer
- Internetzugang

#### **Wie läuft das ab?**

- 1. Endgerät an den Beamer anschließen und eine Internetverbindung herstellen
- 2. über einen Browser die Seite [www.classroomscreen.com/](https://www.classroomscreen.com/) aufrufen
- 3. einen der vorgegebenen Hintergründe wählen oder eigenes Bild hochladen
- 4. die benötigten Funktionen einstellen und diese auf dem Bildschirm sortieren
- 5. den Vollbildmodus für den laufenden Unterricht wählen
- 6. während des Unterrichts spontan reagieren und die Funktionen ergänzen, die auf dem jeweiligen Bildschirm benötigt werden

Die Internetseite ist durch die Bedienung über eingängige Symbole wirklich sehr einfach zu verstehen und bietet sich für die verschiedensten Unterrichtsformen an.

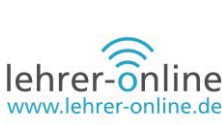

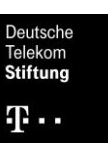

# <span id="page-6-0"></span>**Learningapps.org**

# **Was ist das?**

Learningapps.org ist eine Internetseite, die es Lehrkräften ermöglicht, Quiz und Rätsel in ihren Unterricht zu integrieren. Auf der Internetseite stehen bereits zu einer Vielzahl von Themen verschiedene Apps zur Verfügung. So gibt es zum Beispiel Zuordnungsaufgaben, Kreuzworträtsel, Lückentexte, Quiz und vieles mehr. Gleichzeitig ist es den Anwenderinnen und Anwendern möglich, Apps unkompliziert und schnell zu erstellen.

# **Bezug zum SAMR-Modell**

Stufe 1 Substitution - Ersetzung und Stufe 2 Augmentation - funktionale Erweiterung

# **Wofür kann ich es einsetzen?**

Die verschiedenen Apps bieten sich optimal an, um intuitives Wissen abzufragen oder Wiederholungsstunden durchzuführen. Ebenso können die Schülerinnen und Schüler aufgefordert werden, selbstständig eine App als Wiederholung zu einem Thema zu erstellen. Diese kann dann von den anderen Schülerinnen und Schülern über einen Link aufgerufen und gelöst werden.

#### **Was brauche ich dafür?**

- Laptop oder Tablet
- eventuell Beamer
- eventuell Laptops für die Schülerinnen und Schüler
- Internetverbindung

#### **Wie läuft das ab?**

#### **A: Einsatz einer vorhandenen App**

- 1. eine der zur Verfügung stehenden Apps auswählen
- 2. Endgerät mit dem Internet und dem Beamer verbinden
- 3. die App im Klassenverbund lösen

# **B: Erstellen einer eigenen App**

- 1. die Seite www.learningapps.org aufrufen
- 2. oben den Reiter "App erstellen" auswählen
- 3. die Form der App wählen
- 4. eine Beispiel-App zu der Form ausprobieren
- 5. oben rechts "neue App erstellen" wählen
- 6. den Anweisungen auf der Seite folgen und "Fertigstellen und Vorschau anzeigen" wählen
- 7. "App" speichern wählen (zum Speichern der App auf der Seite registrieren)

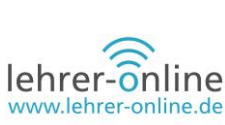

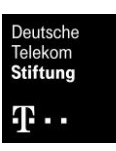

# <span id="page-7-0"></span>**Plickers**

# **Was ist das?**

Plickers ist ein Tool, das es der Lehrkraft ermöglicht, in Echtzeit ein Quiz oder eine Abfrage durchzuführen, ohne dass die Schülerinnen und Schüler ein Endgerät benötigen. Wichtig: Probieren Sie die App vorher aus, um sich einzuüben.

# **Bezug zum SAMR-Modell**

Stufe 1 Substitution - Ersetzung und Stufe 2 Augmentation - funktionale Erweiterung

# **Wofür kann ich es einsetzen?**

Wie schon erwähnt, können mithilfe von Plickers ein Quiz erstellt, Abstimmungen durchgeführt oder ein Feedback zum Unterricht eingeholt werden – und das in verschiedenen Klassen. Weitere kreative Einsatzmöglichkeiten sind durch das einfache Prinzip denkbar. Die wesentlichen Vorteile von Plickers sind:

- Die Antworten bleiben anonym (nur die Lehrkraft kann diese einsehen und auf Wunsch der Klasse zur Verfügung stellen).
- Die erstellten Aufgaben lassen sich in verschiedenen Klassen durchführen.
- Das Material kann wiederverwendet werden.
- Es ist kostenlos (ausschließlich die Lehrkraft muss sich registrieren!).

#### **Was brauche ich dafür?**

- PC, Laptop oder Tablet
- Smartphone oder Tablet (mit der App und Kamerafunktion)
- ausgedruckte Antwortkarten (kostenlos auf der Seite als PDF-Datei)
- Beamer
- stabile Internetverbindung

- 1. auf www.plickers.com gehen und registrieren
- 2. Klasse, Fragenkatalog und Fragen erstellen (classes, library und new questions)
- 3. auf "cards" klicken und die Antwortkarten drucken und an die Schülerinnen und Schüler nach der Nummerierung verteilen
- 4. PC, Laptop oder Tablet an Beamer anschließen und auf "live view" gehen
- 5. Smartphone oder Tablet (mit der App und Kamerafunktion) starten, Frage auswählen und auf Synchronisation mit dem anderen Endgerät warten
- 6. Die Schülerinnen und Schüler müssen die Karten so halten, dass ihre Antwort "oben" steht. Achtung: Karte nicht knicken oder Finger davorhalten!
- 7. mit dem Smartphone oder Tablet mithilfe der App die Antwortkarten einfangen und im Hauptmenü die Frage auflösen

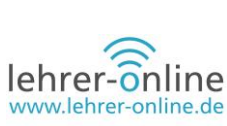

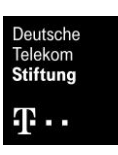

### <span id="page-8-0"></span>**Mentimeter**

# **Was ist das?**

Bei Mentimeter handelt es sich um eine Internetseite, mit der man Meinungsbilder erhalten kann. Sie ist per [mentimeter.com](https://www.mentimeter.com/) zu erreichen.

### **Bezug zum SAMR-Modell**

Stufe 2 Augmentation - funktionale Erweiterung

# **Wofür kann ich es einsetzen?**

Mentimeter ist ein Tool, um Präsentationen interaktiv zu gestalten und mit den Schülerinnen und Schülern in Echtzeit Abstimmungen oder Brainstorming zu gestalten. Es kann auch fernab von Schule für die verschiedensten Veranstaltungen genutzt werden. Diese können beispielsweise Workshops, Meetings oder auch Konferenzen sein.

# **Was brauche ich dafür?**

- Smartphone / Laptop / Tablet
- Internet

# **Wie läuft das ab?**

- 1. die Internetseite [www.mentimeter.com/](https://www.mentimeter.com/) öffnen
- 2. einen kostenlosen Account erstellen
- 3. unter dem Reiter "+New Presentation" eine neue Präsentation erstellen
- 4. Namen der Präsentation eingeben
- 5. in der Gesamtübersicht auf der rechten Seite eine Darstellungsart wählen
- 6. Nach dem Anklicken wird die ausgewählte Darstellungsart übernommen und auf der mittleren Folie angezeigt. Am linken Rand ist die herausgezoomte Ansicht zu erkennen.
- 7. Nun kann am rechten Rand im oberen Eingabebalken die Fragestellung für die Präsentation eingegeben werden. Sie erscheint in Echtzeit auf der Folie.
- 8. Ebenfalls am rechten Rand, aber im unteren Eingabebalken kann nun entschieden werden, wie viele Antwortmöglichkeiten die Schülerinnen und Schüler haben sollen.
- 9. Am rechten Rand unter dem Feld "Extras" ist es möglich, den Schülerinnen und Schülern mehrere Abstimmungen zu ermöglichen.
- 10. Die Präsentation speichert sich automatisch im Account ab.
- 11. Der Button "Present" in der oberen rechten Ecke startet die Präsentation.
- 12. *Achtung:* Die Schülerinnen und Schüler öffnen die Internetseite www.menti.com/
- 13. Nun geben sie den auf der Folie dargestellten Code ein und los geht's!

#### **Alternativen**

# [https://www.sli.do/;](https://www.sli.do/) <http://directpoll.com/>

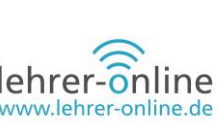

# <span id="page-9-0"></span>**Kahoot!**

# **Was ist das?**

Kahoot! ist eine spielbasierte Lernplattform. Sie kann helfen, Schülerinnen und Schüler zu motivieren, den Unterrichtsstoff zu lernen, da dieser in einem spielerischen Wettbewerb abgefragt wird. Die Nutzung ist kostenlos und lediglich der Moderator (die Lehrkraft) muss sich unter [www.kahoot.com](https://www.kahoot.com/) anmelden. Es können mit relativ geringem Aufwand eigene Spiele erstellt werden. Diese Spiele können privat oder öffentlich in der Cloud gespeichert werden. Um ein Spielzu spielen, müssen alle Schülerinnen und Schüler ein Smartphone oder einen PC mit Internetzugang haben. Der Moderator präsentiert auf seinem Display Fragen mit verschiedenen Antwortmöglichkeiten, die die Schülerinnen und Schüler möglichst schnell – und natürlich richtig – beantworten sollen. Dabei geht sowohl die Korrektheit der Antwort als auch die Schnelligkeit der Beantwortung in die Wertung ein. Nach jeder Frage wird auf dem Display des Moderators eine Rangliste der Spielerinnen und Spieler mit den meisten Punkten angezeigt.

# **Bezug zum SAMR-Modell**

Stufe 3 Modification – Umgestaltung des Lernprozesses

# **Wofür kann ich es einsetzen?**

- um Inhalte vor einer Klassenarbeit zu wiederholen
- um das Kopfrechnen zu trainieren
- um den Unterricht aufzulockern und die Schülerinnen und Schüler zu motivieren
- zur Sicherung

#### **Was brauche ich dafür?**

- PC oder Smartphone mit Internetzugang und Beamer (für jede Schülerin / jeden Schüler und die Lehrkraft)
- kostenlose Registrierung

- 1. als Moderator unter [www.kahoot.com](https://www.kahoot.com/) registrieren
- 2. ein passendes Spiel beziehungsweise Quiz aussuchen oder ein eigenes erstellen
- 3. um ein eigenes Quiz zu erstellen, auf "Menü" klicken, dann auf "My Kahoots" und dann auf "Quiz erstellen"
- 4. einen Titel, eine Beschreibung, die Sichtbarkeit und das Publikum angeben
- 5. die Fragen und die Antwortmöglichkeiten für das Quiz eingeben
- 6. anschließend auf "Save" und dann auf "I'm done" klicken
- 7. zum Spielen des Spiels auf "Play" klicken
- 8. Es gibt die Möglichkeit, mit Teamwertung oder Einzelwertung zu spielen.
- 9. Man bekommt nun eine PIN, die man den Schülerinnen und Schülern mitteilt.
- 10. Die Lernenden melden sich dann auf [www.kahoot.it](http://www.kahoot.it/) mit der PIN an, um teilzunehmen.

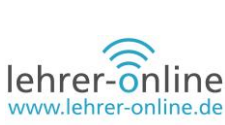

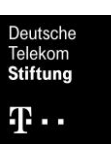

# <span id="page-10-0"></span>**Microsoft OneNote**

# **Was ist es?**

Microsoft OneNote ist eine Software von Microsoft, die den PC als eine Art digitalen Notizblock nutzt. Microsoft wirbt damit, dass mit diesem Programmsystem elektronische Notizen gut geordnet und leicht wiedergefunden werden können.

# **Bezug zum SAMR-Modell**

Stufe 3 Modification – Umgestaltung des Lernprozesses

# **Wofür kann ich es einsetzen?**

OneNote ermöglicht die Erstellung einer digitalen Ordnerstruktur. Es kann somit viele schwere Hefter, Ordner und teilweise auch Bücher überflüssig machen. Durch die Integration von Bildern, Videos, Internetlinks, PDF-Dateien, Notizen und die Nutzung eines Stiftes auf dem Tablet kann es quasi in jedem Bereich des Unterrichts, Seminars oder anderweitig eingesetzt werden.

# **Was brauche ich dafür?**

- Smartphone/Laptop/Tablet
- (Internet)

- 1. OneNote über den Browser oder im AppStore/Playstore herunterladen
- 2. ein oder mehrere Notizbücher erstellen
- 3. entscheiden, ob auch andere Personen darauf zugreifen sollen
- 4. Learning by doing (einfach ausprobieren)

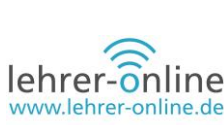

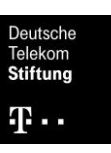

#### <span id="page-11-0"></span>**Mysimpleshow.com**

#### **Was ist das?**

Mysimpleshow ist ein Online-Videocreator, mit dem man Erklärvideos erstellen kann. Aus Texten werden mithilfe von Zeichnungen und Animationen Videoinhalte erstellt. So können Nutzerinnen und Nutzer in wenigen Minuten effiziente Erklärvideos erstellen und in einem einfachen Prozess individualisieren. Zurzeit kann die Anwendung deutsche und englische Texte verarbeiten.

#### **Bezug zum SAMR-Modell**

Stufe 4 Redefinition – Neubelegung - neuartige Lernprozesse

#### **Wofür kann ich es einsetzen?**

- um kurze Erklärvideos zu erstellen
- um Inhalte zusammenzufassen
- Schülerinnen und Schüler können auch selbst Videos erstellen

#### **Was brauche ich dafür?**

- Laptop oder Smartphone
- Internetzugang
- Registrierung auf der Website (es gibt ein kostenloses Basiskonto)

- 1. die Seite [www.mysimpleshow.com](http://www.mysimpleshow.com/) aufrufen
- 2. registrieren oder mit Google- oder Facebook-Account anmelden und auf "Erstelle ein neues Video" klicken
- 3. eine Kategorie wählen, in die das Video passt (in diesem Fall vermutlich "Bildung") und im folgenden Fenster den Zweck des Videos, beispielsweise "Erkläre ein Gesetz" eingeben
- 4. Anschließend wird eine Struktur vorgeschlagen (Titel; Beispiel; Definition; Hintergrund; Bedeutung; Konsequenzen und Präsentation). Hier können zu den verschiedenen Überpunkten Texte eingefügt werden.
- 5. im nächsten Schritt passende Bilder auswählen
- 6. einen Sprecher und gegebenenfalls Musik auswählen
- 7. auf "Video fertigstellen" klicken
- 8. abschließend zustimmen, dass das Video veröffentlicht wird (Falls die Veröffentlichung nicht gewünscht ist, kann man das Video herunterladen und in diesem Zuge auch wieder löschen.)

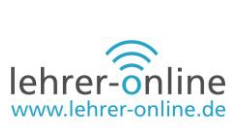

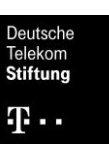

# <span id="page-12-0"></span>**Weitere Ideen mit dem Padagogy Wheel**

Wer weitere Anregungen benötigt, kann mit dem Padagogy Wheel unzählige Apps für die verschiedenen Formen des Unterrichts mit digitalen Medien finden. Dem Tatendrang sind keine Grenzen gesetzt und permanent kommen neue interessante Apps hinzu.

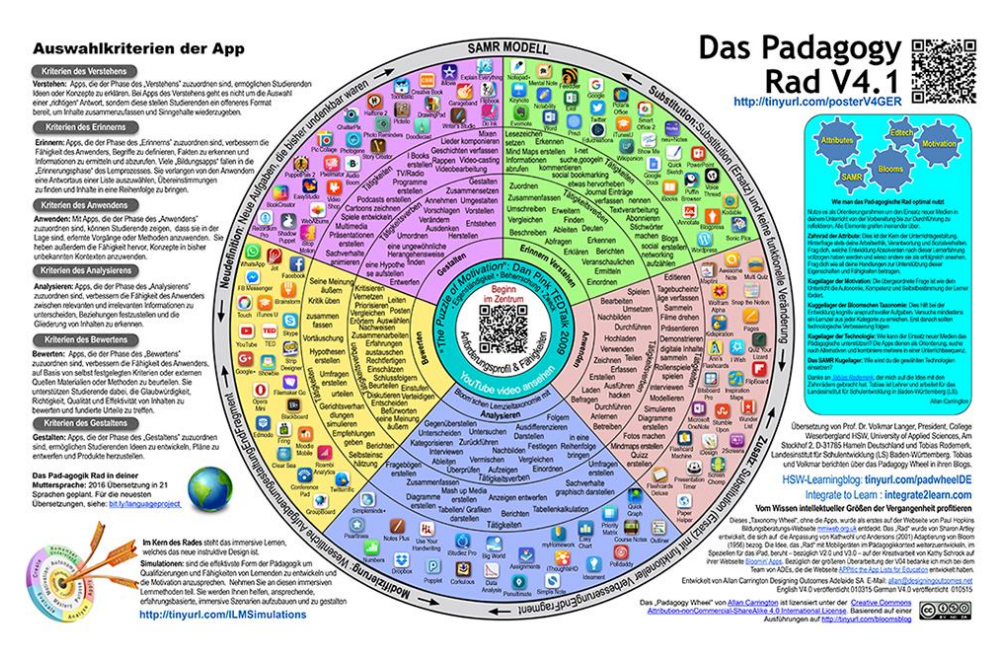

Das "Padagogy Wheel" von Allan Carrington ist lizensiert unter der Creative Commons Attribution-NonCommercialShareAlike 4.0 International License. Basierend auf einer Ausführung au[f http://tinyurl.com/bloomsblog](http://tinyurl.com/bloomsblog)

#### **Weitere Anregungen**

Übersetzungen der Begriffe als Präsentation: [https://image.slidesharecdn.com/samrpuenteduradeutsch-160106133216/95/samr-modell](https://image.slidesharecdn.com/samrpuenteduradeutsch-160106133216/95/samr-modell-puentedura-ubersetzung-ins-deutsche-1-638.jpg?cb=1452101090)[puentedura-ubersetzung-ins-deutsche-1-638.jpg?cb=1452101090](https://image.slidesharecdn.com/samrpuenteduradeutsch-160106133216/95/samr-modell-puentedura-ubersetzung-ins-deutsche-1-638.jpg?cb=1452101090)

#### **Quellen**

Ruben R. Puentedura: Transformation, Technology, and Education (2006) <http://www.hippasus.com/resources/tte/>

Ruben R. Puentedura: Focus: Redefinition (18.06.2012) <http://hippasus.com/blog/archives/68>

Dr. Ruben Puentedura | Spark PDX 2014 (Video) <https://youtu.be/qN4J6AfbpbA>

Ruben Puentedura on Applying the SAMR Model (Video) <https://youtu.be/W6j8soDYoaw>

**Weitere Links**

<https://stgblogms.wordpress.com/2018/01/25/das-samr-modell-von-puentedura/>

<https://blog.medienzentrum-coe.de/samr/>

<http://forschungsstelle.appmusik.de/theorie-der-praxis-samr/>